# **Тестирование платы HiFive Unleashed с ядром Linux 5.2.9**

Тесты выполнялись в локальной сети Gigabit Ethernet без сторонней нагрузки. Устройства были подключены к одному коммутатору D-Link. Управление платой HiFive Unleashed выполнялось по протоколу SSH. На плате была установлена ОС Linux с [ядром версии 5.2.9](https://www.protocols.ru/WP/hifive529oe/), собранным специально для этой платы.

## *Измерение производительности с помощью iperf3*

Тесты выполнялись при установленных по умолчанию параметрах сетевых интерфейсов, показанных ниже.

### **Хост HiFive**

```
root@freedom-u540:~# ethtool eth0 
Settings for eth0: 
            Supported ports: [ TP MII ] 
Supported link modes: 10baseT/Half 10baseT/Full 
100baseT/Half 100baseT/Full 
1000baseT/Half 1000baseT/Full 
            Supported pause frame use: Symmetric Receive-only 
Supports auto-negotiation: Yes 
Supported FEC modes: Not reported 
            Advertised link modes: 10baseT/Half 10baseT/Full 
100baseT/Half 100baseT/Full 
                                                    1000baseT/Half 1000baseT/Full 
            Advertised pause frame use: No 
Advertised auto-negotiation: Yes 
Advertised FEC modes: Not reported 
           Link partner advertised link modes: 10baseT/Half 10baseT/Full 
                                                                           100baseT/Half 100baseT/Full 
                                                                           1000baseT/Full 
            Link partner advertised pause frame use: Symmetric 
Link partner advertised auto-negotiation: Yes 
Link partner advertised FEC modes: Not reported 
            Speed: 1000Mb/s 
Duplex: Full 
            Port: MII 
            PHYAD: 0 
            Transceiver: internal 
            Auto-negotiation: on 
           Link detected: yes
```
выполнялись в локальной сети Gigabit Ethernet без сторонней нагрузки. Устройства были подключены к одному коммутатору D-Link. Управление платой HiFive выполнялось по протоколу SSH.

#### **Хост x86\_64**

```
[root@Lhotze ~]# ethtool enp4s0 
Settings for enp4s0: 
Supported ports: [ TP ] 
          Supported link modes: 10baseT/Half 10baseT/Full 
100baseT/Half 100baseT/Full 
                                              1000baseT/Full 
          Supported pause frame use: Symmetric 
Supports auto-negotiation: Yes 
Supported FEC modes: Not reported 
Advertised link modes: 10baseT/Half 10baseT/Full 
                                              100baseT/Half 100baseT/Full 
                                              1000baseT/Full 
          Advertised pause frame use: Symmetric 
          Advertised auto-negotiation: Yes 
          Advertised FEC modes: Not reported 
          Speed: 1000Mb/s 
Duplex: Full 
          Port: Twisted Pair 
PHYAD: 1 
          Transceiver: internal 
          Auto-negotiation:
          MDI-X: off (auto) 
Supports Wake-on: pumbg 
          Wake-on: g 
          Current message level: 0x00000007 (7) 
                                             drv probe link
```
**Link detected: yes** Из приведённого вывода видно, что оба интерфейса работают в полнодуплексном режиме со скоростью линии 1000 Мбит/с.

Далее были выполнены два теста, в одном из которых хост HiFive выступал в качестве клиента, в другом был сервером. Скорость определялась с помощью программы iperf3 с принятыми по умолчанию параметрами (протокол TCP, скорость передачи не ограничена.

### **Клиент HiFive**

Вывод клиента

```
root@freedom-u540:~# iperf3 -c 192.168.0.10<br>
Connecting to host 192.168.0.10, port 5201<br>
[5] local 192.168.0.3 port 46756 connected to 192.168.0.10 port 5201<br>
[5] Interval Transfer Bitrate Retr Cwnd<br>
[5] 0.00-1.02 sec 15.0
[ 5] 2.03-3.03 sec 15.0 MBytes 126 Mbits/sec 0 164 KBytes 
[ 5] 3.03-4.04 sec 15.2 MBytes 126 Mbits/sec 0 181 KBytes 
    1.02-2.03 sec 15.0 MBytes 125 Mbits/sec 0 157 KBytes<br>
[ 5] 1.02-2.03 sec 15.0 MBytes 125 Mbits/sec 0 157 KBytes<br>
3.03-4.04 sec 15.2 MBytes 126 Mbits/sec 0 181 KBytes<br>
5] 4.04-5.03 sec 15.0 MBytes 127 Mbits/sec 0 181 
    [ 5] 5.03-6.01 sec 15.0 MBytes 128 Mbits/sec 0 181 KBytes 
    [ 5] 6.01-7.07 sec 16.2 MBytes 129 Mbits/sec 0 230 KBytes 
    [ 5] 7.07-8.06 sec 15.0 MBytes 127 Mbits/sec 0 230 KBytes 
             [ 5] 8.06-9.04 sec 15.0 MBytes 128 Mbits/sec 0 230 KBytes
```
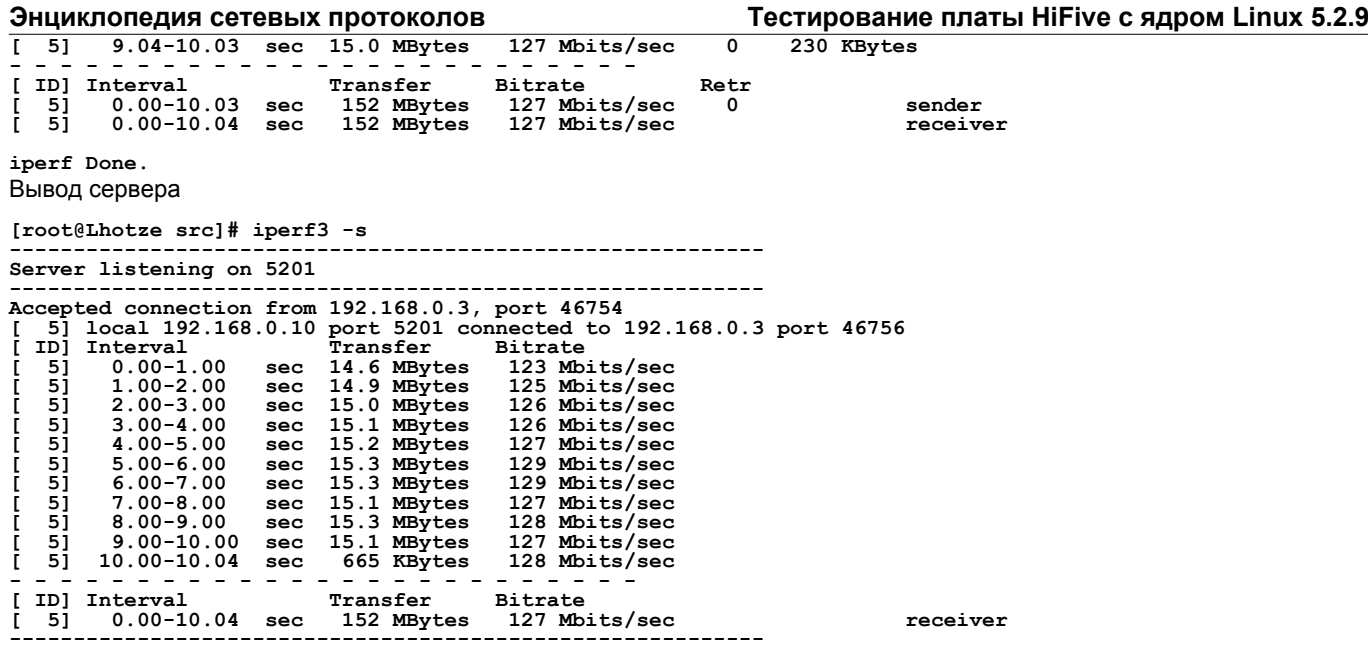

Результат показывает среднюю скорость обмена через сеть 127 Мбит/с, что составляет лишь 12,7% от номинальной скорости линии. Вариации скорости в процессе измерения невелики, а объем переданных данных составил 152 Мбайта, что позволяет считать результат измерения достаточно достоверным.

Для выяснения причин столь малой скорости меняем роли участвующих в тесте хостов - HiFive становится сервером, а x86\_64 - клиентом.

## **Сервер HiFive**

Вывод сервера

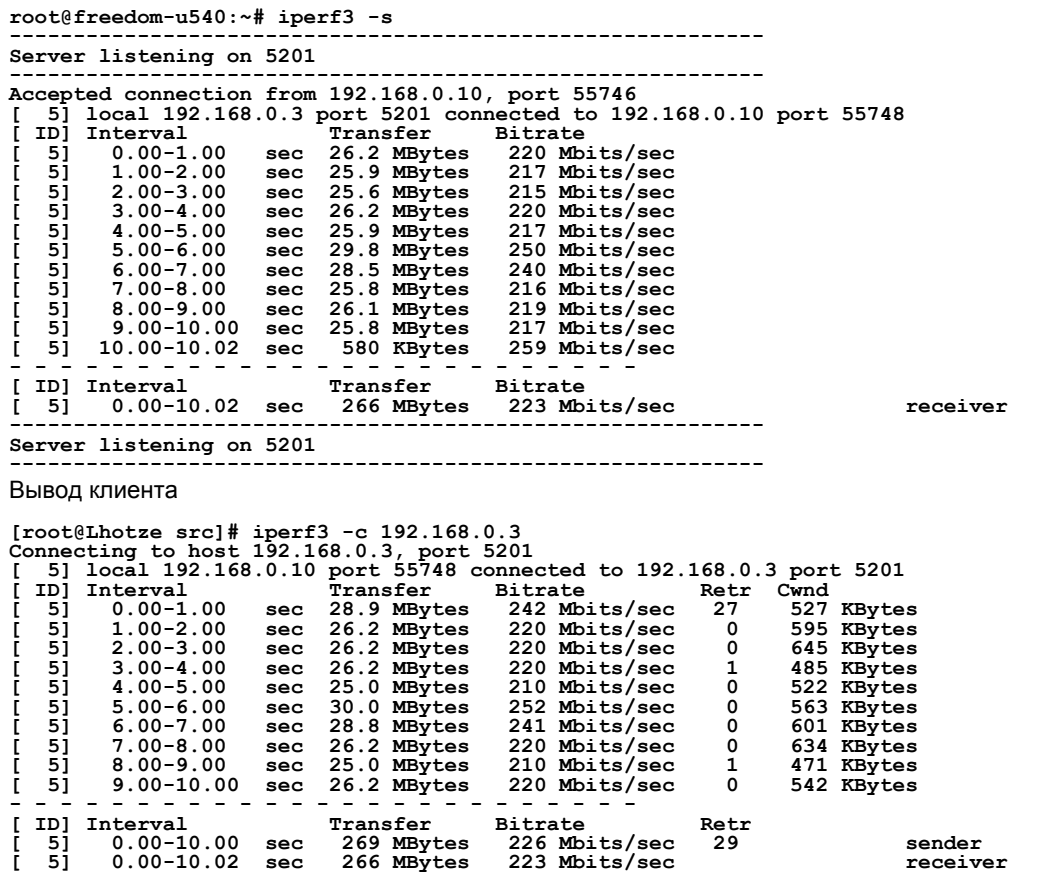

### **iperf Done.**

В этом случае скорость получается почти вдвое выше, но все равно составляет лишь 22,3% от номинальной. Однако при внимательном рассмотрении вывода видно, что используемое отправителем (клиент) окно контроля насыщения TCP (правый столбец вывода на стороне клиента - Cwnd) существенно отличалось. Клиент HiFive задавал cwnd от 148 до 230 кбайт, а клиент x86 64 - от 471 до 645 кбайт. Это наводит на мысль о том, что скорость, определяемая iperf3 ограничивалась не на физическом или канальном уровне, а на транспортном (TCP). Отметим это и двинемся дальше.

### **Зависимость от физических параметров интерфейсов**

Устанавливаем на сервере HiFive скорость сетевого интерфейса 100 и 10 Мбит,с и повторяем тесты. Параметры интерфейса на клиенте не изменяются.

**root@freedom-u540:~# ethtool -s eth0 speed 100 autoneg off root@freedom-u540:~# iperf3 -s ----------------------------------------------------------- Server listening on 5201 ----------------------------------------------------------- Accepted connection from 192.168.0.10, port 38296 [ 5] local 192.168.0.3 port 5201 connected to 192.168.0.10 port 38298**  [5] 0.00-1.00 sec 3.72 MBytes 48.0 Mbits/sec<br>
[5] 0.00-2.00 sec 5.72 MBytes 68.9 Mbits/sec<br>
[5] 2.00-3.00 sec 7.27 MBytes 68.9 Mbits/sec<br>
[5] 2.00-3.00 sec 7.27 MBytes 68.9 Mbits/sec<br>
[5] 3.00-4.00 sec 7.27 MBytes 61.0 Mbi **----------------------------------------------------------- Server listening on 5201 -----------------------------------------------------------** Вывод клиента **[root@Lhotze src]# iperf3 -c 192.168.0.3 Connecting to host 192.168.0.3, port 5201 [ 5] local 192.168.0.10 port 38298 connected to 192.168.0.3 port 5201**  [D] Interval Transfer Bitrate Retr Cwnd<br>
[5] 0.00-1.00 sec 6.79 MBytes 56.9 Mbits/sec 0 267 KBytes<br>
[5] 1.00-2.00 sec 9.64 MBytes 80.9 Mbits/sec 0 494 KBytes<br>
[5] 2.00-3.00 sec 7.26 MBytes 60.9 Mbits/sec 0 494 KBytes<br>
[5] [5] 5.00-6.00 sec 9.13 MBytes 76.6 Mbits/sec 0 494 KBytes<br>[5] 6.00-7.00 sec 8.02 MBytes 67.2 Mbits/sec 0 494 KBytes<br>[5] 7.00-8.00 sec 6.96 MBytes 58.4 Mbits/sec 0 494 KBytes<br>[5] 8.00-9.00 sec 6.52 MBytes 54.7 Mbits/sec 0 4 **[ ID] Interval Transfer Bitrate Retr [ 5] 0.00-10.00 sec 78.7 MBytes 66.1 Mbits/sec 0 sender [ 5] 0.00-10.00 sec 76.9 MBytes 64.5 Mbits/sec receiver** 

**iperf Done.**

Вывод сервера

При работе сетевого интерфейса на сервере HiFive со скоростью 100 Мбит/с средняя скорость обмена составила 64,5 Мбит/с или 64,5% от номинальной скорости более медленного интерфейса. Размер окна cwnd при этом в течение 9 из 10 интервалов измерения был постоянным (494 кбайта) и лишь в первом интервале составил 267 кбайт.

Устанавливаем на интерфейсе сервера HiFive скорость 10 Мбит/с и повторяем тест.

#### Вывод сервера

**root@freedom-u540:~# ethtool -s eth0 speed 10 autoneg off** 

```
root@freedom-u540:~# iperf3 -s 
----------------------------------------------------------- 
Server listening on 5201 
----------------------------------------------------------- 
Accepted connection from 192.168.0.10, port 38330 
[ 5] local 192.168.0.3 port 5201 connected to 192.168.0.10 port 38332 
[ ID] Interval Transfer Bitrate 
[ 5] 0.00-1.00 sec 546 KBytes 4.47 Mbits/sec 
[ 5] 1.00-2.00 sec 785 KBytes 6.42 Mbits/sec 
[ 5] 2.00-3.00 sec 993 KBytes 8.13 Mbits/sec 
[ 5] 3.00-4.00 sec 998 KBytes 8.17 Mbits/sec 
[ 5] 4.00-5.00 sec 998 KBytes 8.18 Mbits/sec 
[ 5] 5.00-6.00 sec 993 KBytes 8.13 Mbits/sec 
[ 5] 6.00-7.00 sec 1001 KBytes 8.20 Mbits/sec 
[ 5] 7.00-8.00 sec 994 KBytes 8.14 Mbits/sec 
[ 5] 8.00-9.00 sec 996 KBytes 8.15 Mbits/sec 
[ 5] 9.00-10.00 sec 1003 KBytes 8.22 Mbits/sec 
[ 5] 10.00-10.01 sec 7.07 KBytes 7.71 Mbits/sec 
- - - - - - - - - - - - - - - - - - - - - - - - - 
[ ID] Interval Transfer Bitrate 
[ 5] 0.00-10.01 sec 9.09 MBytes 7.62 Mbits/sec receiver 
----------------------------------------------------------- 
Server listening on 5201 
                                                      -----------------------------------------------------------
Вывод клиента
[root@Lhotze src]# iperf3 -c 192.168.0.3<br>
Connecting to host 192.168.0.3, port 5201<br>
[5] local 192.168.0.10 port 38332 connected to 192.168.0.3 port 5201<br>
[ID] Interval<br>
[ID] Interval<br>
[5] 0.00-1.00 sec 380 Whits/sec 0 41
      1.00-2.00 sec 840 KBytes 6.88 Mbits/sec 0 65.0 KBytes<br>
5] 2.00-3.00 sec 1.09 MBytes 7.39 Mbits/sec 0 65.0 KBytes<br>
51 3.00-4.00 sec 902 KBytes 7.39 Mbits/sec 0 65.0 KBytes<br>
51 4.00-5.00 sec 1.09 MBytes 7.38 Mbits/sec 0 65.0
      [ 5] 4.00-5.00 sec 1.09 MBytes 9.18 Mbits/sec 0 65.0 KBytes 
      5) 4.00-5.00 sec 1.09 MBytes 9.18 Mbits/sec 0 65.0 KBytes<br>
5) 5.00-6.00 sec 933 KBytes 7.65 Mbits/sec 0 65.0 KBytes<br>
5) 6.00-7.00 sec 933 KBytes 7.65 Mbits/sec 0 65.0 KBytes<br>
7.00-8.00 sec 933 KBytes 7.65 Mbits/sec 0 65.
[5] 6.00-7.00 sec 933 KBytes 7.65 Mbits/sec 0 65.0 KBytes<br>
[5] 7.00-8.00 sec 933 KBytes 7.65 Mbits/sec 0 65.0 KBytes<br>
[5] 8.00-9.00 sec 1.09 MBytes 9.18 Mbits/sec 0 65.0 KBytes<br>
[5] 9.00-10.00 sec 933 KBytes 9.64 Mbits/sec
[ 5] 0.00-10.01 sec 9.09 MBytes 7.62 Mbits/sec receiver
```
**3 [www.protokols.ru](https://www.protokols.ru/)**

**iperf Done.**

В этом случае скорость обмена составила 7,62 Мбит/с или 72,6% от номинальной скорости более медленного интерфейса. Окно насыщения во всех интервалах измерения кроме первого имело размер 65 кбайт, а в первом интервале - 41 кбайт.

Из приведённого выше вывода очевидно, что во всех вариантах теста скорость обмена по сети была существенно ниже номинальной скорости линии, определяемой более медленным интерфейсом. Особенно сильно это проявлялось при скорости 1000 Мбит/с.

Далее были выполнены измерения с помощью программы iperf на клиенте HiFive (сервером служила программа iperf3) на скорости интерфейса 10, 100 и 1000 Мбит/с с заданием в каждом случае максимальной скорости передачи клиента (опция -b) в соответствии с номинальной скоростью линии.

1000 Мбит/с

**root@freedom-u540:~# iperf -p 5201 -b 1G -c 192.168.0.10 ------------------------------------------------------------ Client connecting to 192.168.0.10, TCP port 5201 TCP window size: 85.0 KByte (default) ------------------------------------------------------------ [ 3] local 192.168.0.3 port 46780 connected with 192.168.0.10 port 5201 [ ID] Interval Transfer Bandwidth [ 3] 0.0-10.0 sec 222 MBytes 186 Mbits/sec**

100 Мбит/с

**root@freedom-u540:~# ethtool -s eth0 speed 100 autoneg off root@freedom-u540:~# iperf -p 5201 -b 100M -c 192.168.0.10 ------------------------------------------------------------ Client connecting to 192.168.0.10, TCP port 5201 TCP window size: 85.0 KByte (default) ------------------------------------------------------------ [ 3] local 192.168.0.3 port 46782 connected with 192.168.0.10 port 5201 [ ID] Interval Transfer Bandwidth [ 3] 0.0-10.0 sec 52.4 MBytes 43.9 Mbits/sec**

10 Мбит/с

**root@freedom-u540:~# ethtool -s eth0 speed 10 autoneg off root@freedom-u540:~# iperf -p 5201 -b 10M -c 192.168.0.10 ------------------------------------------------------------ Client connecting to 192.168.0.10, TCP port 5201 TCP window size: 85.0 KByte (default) ------------------------------------------------------------ [ 3] local 192.168.0.3 port 46786 connected with 192.168.0.10 port 5201 [ ID] Interval Transfer Bandwidth [ 3] 0.0-10.0 sec 9.00 MBytes 7.54 Mbits/sec**

И снова, как в случае iperf3 измеренная скорость существенно ниже номинальной скорости линии, а относительная скорость растёт при снижении скорости более медленного интерфейса

После этого была восстановлена скорость 1000 Мбит/с на интерфейсе хоста HiFive и менялась скорость интерфейса на сервере (100 и 10 Мбит/с), при этом клиенту iperf на хосте HiFive задавалась полная скорость (1000 Мбит/с)

Сервер 100 Мбит/с

**------------------------------------------------------------ Client connecting to 192.168.0.10, TCP port 5201 TCP window size: 102 KByte (default) ------------------------------------------------------------ [ 3] local 192.168.0.3 port 46788 connected with 192.168.0.10 port 5201 [ ID] Interval Transfer Bandwidth [ 3] 0.0-10.0 sec 42.5 MBytes 35.6 Mbits/sec** 

Сервер 10 Мбит/с

**root@freedom-u540:~# iperf -p 5201 -b 1G -c 192.168.0.10 ------------------------------------------------------------ Client connecting to 192.168.0.10, TCP port 5201 TCP window size: 85.0 KByte (default) ------------------------------------------------------------ [ 3] local 192.168.0.3 port 46790 connected with 192.168.0.10 port 5201 [ ID] Interval Transfer Bandwidth [ 3] 0.0-10.1 sec 4.50 MBytes 3.73 Mbits/sec**

Скорость обмена через сеть в обоих случаях не достигала и 40% от номинальной скорости линии у клиента.

### **Зависимость от скорости передачи на стороне клиента**

Далее была восстановлены принятые по умолчанию настройки обоих сетевых интерфейсов (полнодуплексный режим, 1000 Мбит/с) и менялась скорость передачи пакетов на уровне клиента HiFive. Напомним, что по умолчанию iperf3 для тестов TCP использует полную скорость линии.

Приводится вывод лишь клиентской стороны, поскольку он более информативен.

Скорость передачи на стороне клиента 1000 Мбит/с

```
root@freedom-u540:~# iperf3 -c 192.168.0.10 -b 1000M 
Connecting to host 192.168.0.10, port 5201 
[ 5] local 192.168.0.3 port 56086 connected to 192.168.0.10 port 5201 
[ ID] Interval Transfer Bitrate Retr Cwnd 
[ 5] 0.00-1.00 sec 16.4 MBytes 137 Mbits/sec 0 158 KBytes 
[ 5] 1.00-2.00 sec 16.4 MBytes 137 Mbits/sec 0 158 KBytes 
[ 5] 2.00-3.01 sec 16.6 MBytes 139 Mbits/sec 0 158 KBytes
```
**Тестирование платы HiFive с ядром Linux 5.2.9 Энциклопедия сетевых протоколов**

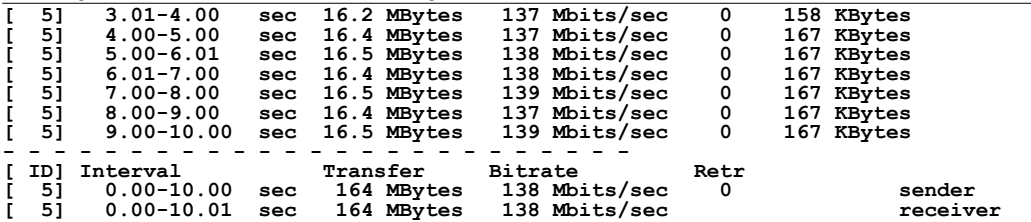

#### **iperf Done.**

Постепенное снижение скорости передачи на клиенте от 1000 до 140 Мбит/с давало близкие результаты со средней скоростью обмена чуть меньше 140 Мбит/с. Однако при скорости передачи клиента меньше 140 Мбит/с средняя скорость обмена между клиентом уже совпадала со скоростью передачи.

Скорость передачи на стороне клиента 140 Мбит/с

root@freedom-u540:~# iperf3 -c 192.168.0.10 -b 140M<br>Connecting to host 192.168.0.10, port 5201<br>[5] local 192.168.0.3 port 56110 connected to 192.168.0.10 port 5201<br>[5] 0.00-1.00 sec 16.5 MBytes 138 Mbits/sec 0 153 KBytes<br>[ **[ 5] 2.00-3.00 sec 16.4 MBytes 138 Mbits/sec 0 177 KBytes [ 5] 3.00-4.01 sec 16.5 MBytes 138 Mbits/sec 0 177 KBytes 4.01-5.00 sec 16.2 MBytes 137 Mbits/sec 0 177 KBytes 5.00-6.00 sec 16.4 MBytes 137 Mbits/sec 0 177 KBytes 6.00-7.00 sec 16.4 MBytes 137 Mbits/sec 0 177 KBytes <br>7.00-8.01 sec 16.5 MBytes 137 Mbits/sec 0 177 KBytes 8.01-9.0 [ 5] 5.00-6.00 sec 16.4 MBytes 137 Mbits/sec 0 177 KBytes [ 5] 6.00-7.00 sec 16.4 MBytes 137 Mbits/sec 0 177 KBytes 5] 5.00-6.00 sec 16.4 MBytes 137 Mbits/sec 0<br>
<b>5] 6.00-7.00 sec 16.4 MBytes 137 Mbits/sec 0<br>
<b>5] 7.00-8.01 sec 16.5 MBytes 138 Mbits/sec 0**<br> **5] 8.01-9.00 sec 16.1 MBytes 136 Mbits/sec 0 [ 5] 8.01-9.00 sec 16.1 MBytes 136 Mbits/sec 0 177 KBytes [ 5] 9.00-10.01 sec 16.4 MBytes 137 Mbits/sec 0 177 KBytes - 16.4 MBytes** 137 Mb.<br>- - - - - - - - - - -<br>Transfer Bitrate **[ ID] Interval Transfer Bitrate Retr [ 5] 0.00-10.01 sec 164 MBytes 137 Mbits/sec 0 sender [ 5] 0.00-10.01 sec 164 MBytes 137 Mbits/sec receiver** 

**iperf Done.**

Скорость передачи на стороне клиента 130 Мбит/с

**root@freedom-u540:~# iperf3 -c 192.168.0.10 -b 130M**  Connecting to host 192.168.0.10, port 5201<br>
[5] local 192.168.0.3 port 56114 connected to 192.168.0.10 port 5201<br>
[10] Interval<br>
[10] Sec 15.5 MBvtes 130 Mbits/sec 0 158 KBvtes 1.000-1.00 sec 15.5 MBytes 130 Mbits/sec 0 158 KBytes<br> **[16]** 1.00-2.00 sec 15.5 MBytes 130 Mbits/sec 0 158 KBytes<br> **151 2.00-3.00 sec 15.5 MBytes 130 Mbits/sec 0 158 KBytes<br>
<b>167 KBytes** 130 Mbits/sec 0 167 KBytes **[ 5] 2.00-3.00 sec 15.5 MBytes 130 Mbits/sec 0 158 KBytes [ 5] 3.00-4.00 sec 15.5 MBytes 130 Mbits/sec 0 167 KBytes [ 5] 4.00-5.00 sec 15.5 MBytes 130 Mbits/sec 0 167 KBytes [ 5] 5.00-6.00 sec 15.5 MBytes 130 Mbits/sec 0 167 KBytes [ 5] 6.00-7.00 sec 15.5 MBytes 130 Mbits/sec 0 167 KBytes [ 5] 7.00-8.00 sec 15.5 MBytes 130 Mbits/sec 0 167 KBytes [ 5] 8.00-9.00 sec 15.5 MBytes 130 Mbits/sec 0 167 KBytes [ 5] 9.00-10.00 sec 15.5 MBytes 130 Mbits/sec 0 167 KBytes - - - - - - - - - - - - - - - - - - - - - - - - - [ ID] Interval Transfer Bitrate Retr [ 5] 0.00-10.00 sec 155 MBytes 130 Mbits/sec 0 sender [ 5] 0.00-10.01 sec 155 MBytes 130 Mbits/sec receiver** 

**iperf Done.**

Скорость передачи на стороне клиента 100 Мбит/с

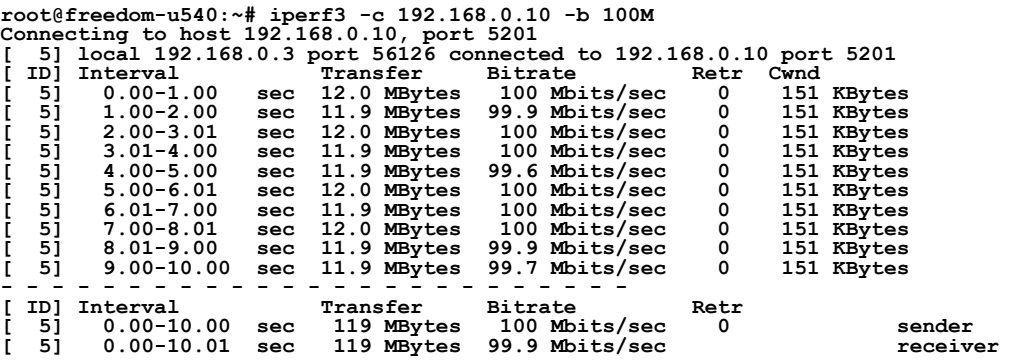

**iperf Done.**

Скорость передачи на стороне клиента 50 Мбит/с

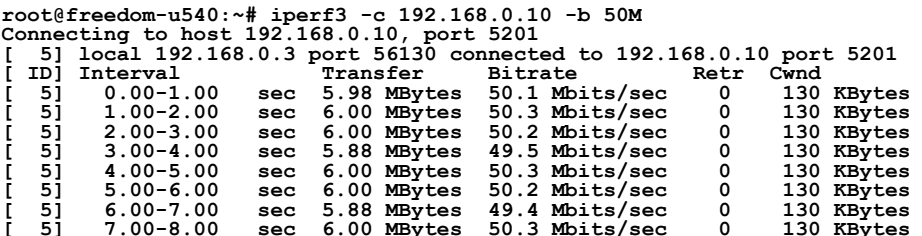

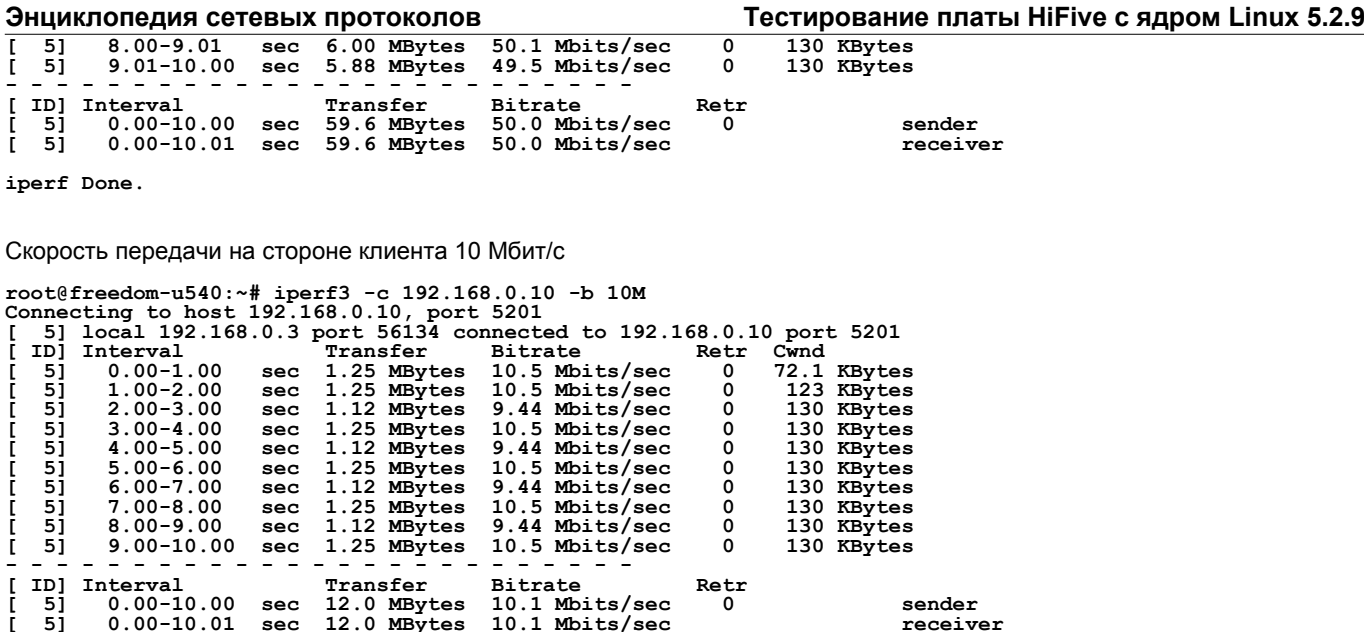

**iperf Done.**

Аналогичные тесты в обратном направлении дали похожий результат. При скоростях от 1000 Мбит/с до средней скорости, которая обеспечивалась при отсутствии ограничений, скорость сетевого обмена практически не менялась и была ниже скорости передачи, установленной для клиента, а после достижения этого порога скорость обмена между клиентом и сервером в точности совпадала со скоростью передачи, заданной на клиентской стороне.

Это позволяет с уверенностью считать, что результаты измерения скорости обмена по протоколу TCP определяются прежде всего параметрами TCP, а не физическими параметрами интерфейсов хостов и производительностью процессоров. Асимметрия скорости (при смене ролей клиента и сервера) объясняется разными настройками протокола TCP на двух хостах.

# **Дополнительные измерения**

Заключительным был эксперимент по измерению скорости с помощью iperf3 через Internet, когда между сервером и клиентом присутствовало неопределённое число маршрутизаторов. На сервере пропускная способность ограничена значением 100 Мбит/с.

#### Вывод клиента

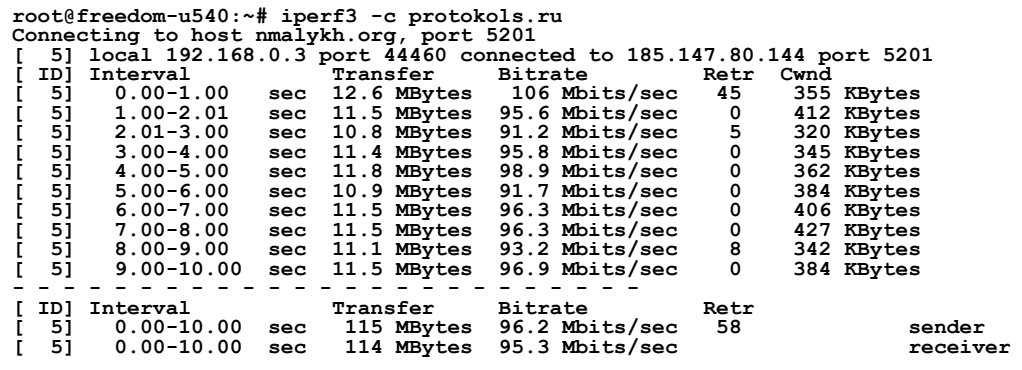

**iperf Done.**

Вывод сервера

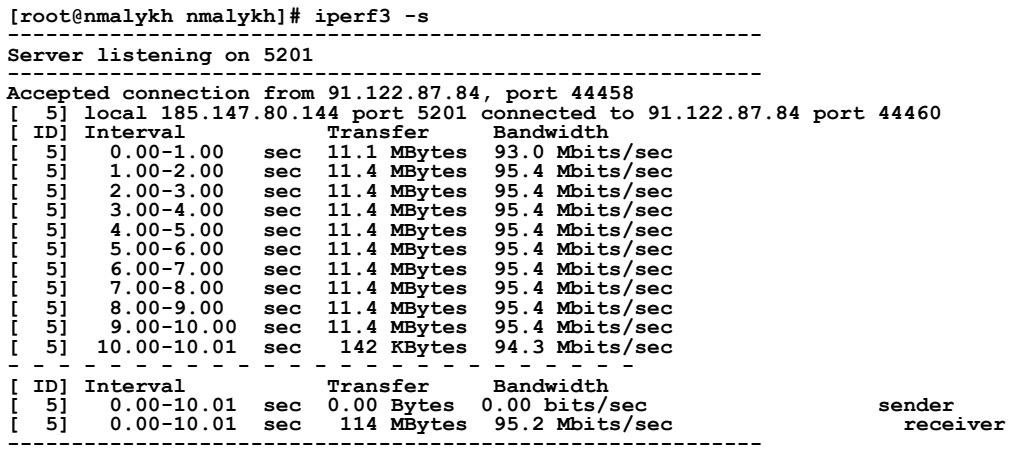

**Server listening on 5201 -----------------------------------------------------------**

Здесь скорость обмена практически явно ограничивалась на уровнях 3 и 4 модели OSI (механизм ограничения пропускной способности на хосте protokols.ru точно не известен), поэтому скорость обмена фактически совпадала с номинальной скоростью линии.

Для сравнения ниже представлен результат измерения скорости обмена между двумя хостами с одной операционной системой (Mageia 7.1) в той же ЛВС. На обоих хостах сетевые интерфейсы использовали принятые по умолчанию параметры. Результаты измерений в том и другом направлении практически не отличались, поэтому приведен лишь вывод на стороне клиента для одного из направлений.

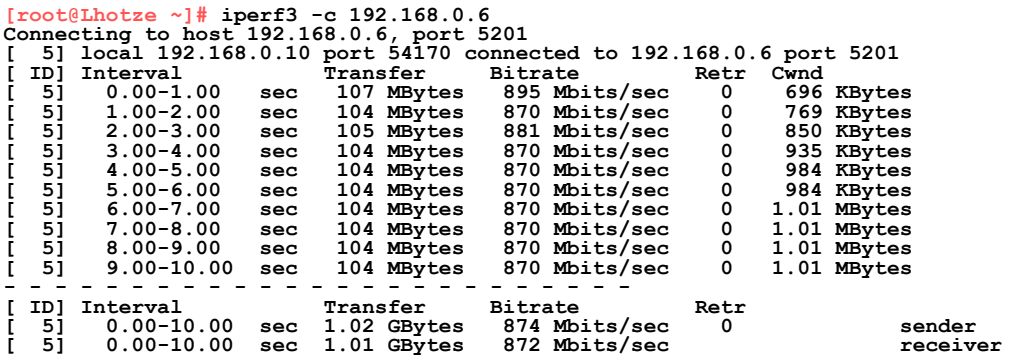

**iperf Done.**

### *Заключение*

Приведённые результаты позволяют с достаточной уверенностью считать, что измерения с помощью утилиты iperf3 при использовании принятого по умолчанию протокола TCP отражают не столько возможности и параметры физического интерфейса и драйвера, сколько параметры управления потоком данных протокола TCP. Поскольку мы пытаемся разобраться с возможностями и ограничениями процессоров Freedom U540 и сетевой подсистемы платы HiFive Unleashed, важнее разобраться с уровнями 1 - 2 эталонной модели OSI без влияния настроек вышележащих уровней. Для оценки реализации нижних уровней сетевого стека TCP/IP измерения, на которые определяющее влияние оказывает управление потоком данных на транспортном уровне, практической ценности не представляют, поэтому далее мы перейдём к измерениям на основе протокола UDP, поскольку в этом случае влияние верхних уровней стека протоколов существенно меньше.

 **Николай Малых**

[nmalykh@protokols.ru](mailto:nmalykh@protokols.ru)